## **АТОЛ HUB-19**

Универсальный транспортный модуль

# **ATGN**

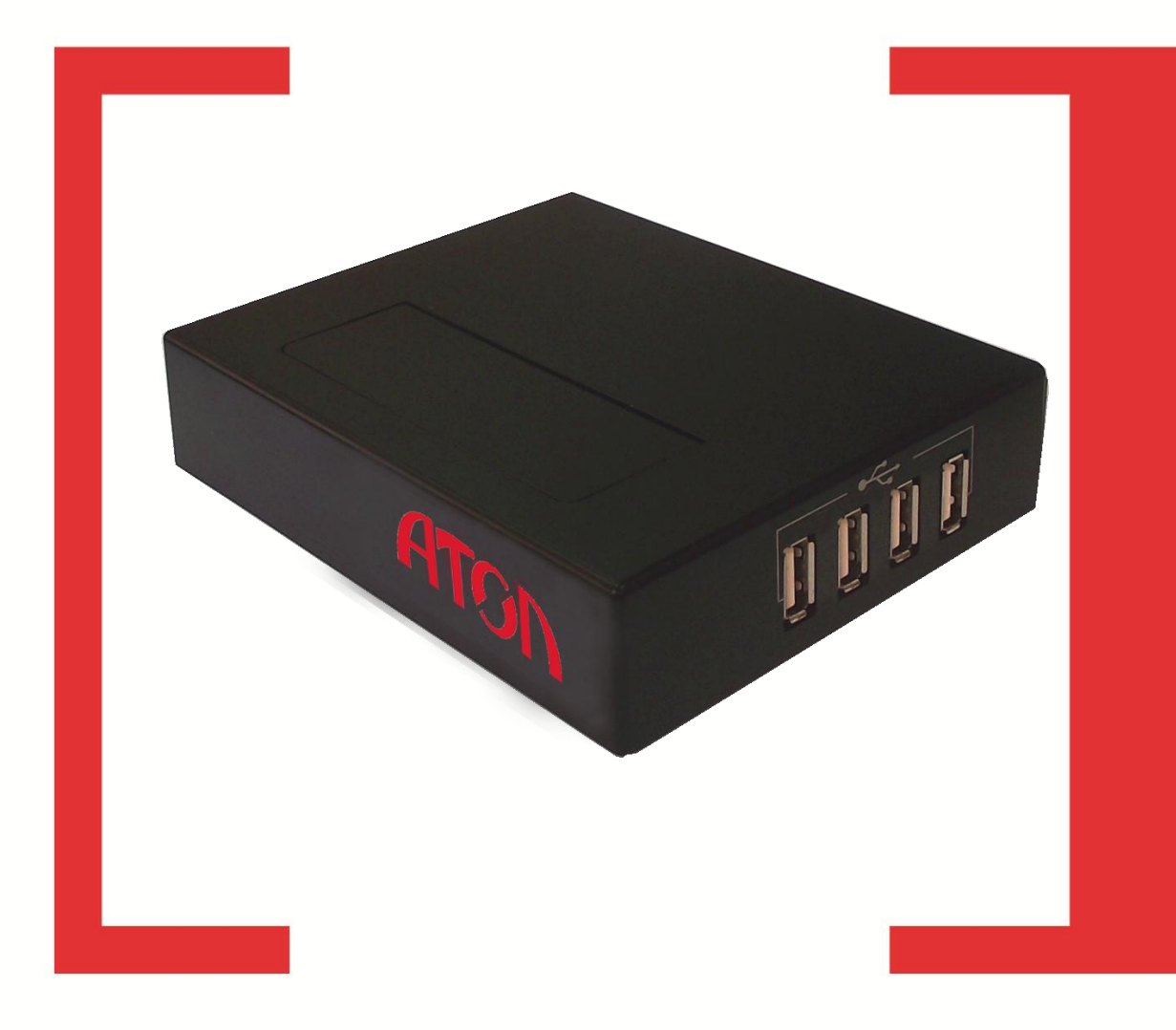

### Руководство по эксплуатации

Версия документации от 27.11.2015

### Содержание

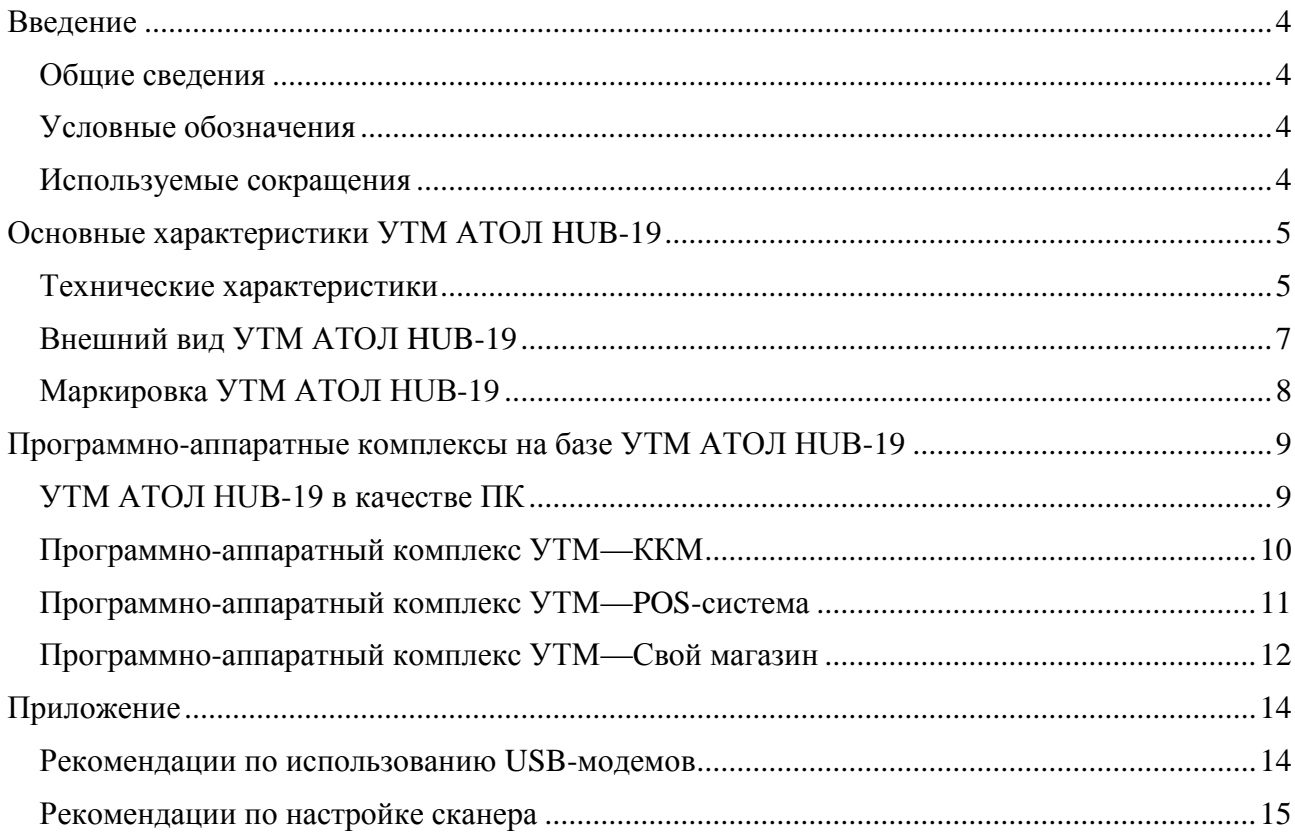

### <span id="page-3-0"></span>**Введение**

#### <span id="page-3-1"></span>**Общие сведения**

Данное руководство по эксплуатации предназначено для ознакомления основными характеристиками и особенностями работы универсального транспортного модуля **АТОЛ HUB-19** в комплексе с кассовыми программными продуктами и контрольно-кассовой техникой при взаимодействии с Единой государственной автоматизированной информационной системой, предназначенной для контроля над объемом производства и оборота алкогольной продукции на территории РФ.

Согласно федеральному закону № 171-ФЗ, розничным магазинам для продажи алкоголя необходимо установить на торговую точку аппаратно-программный модуль, с помощью которого данные о продаже алкоголя автоматически передаются в единую систему. Данный **УТМ АТОЛ HUB-19** является именно таким программным модулем.

#### <span id="page-3-2"></span>**Условные обозначения**

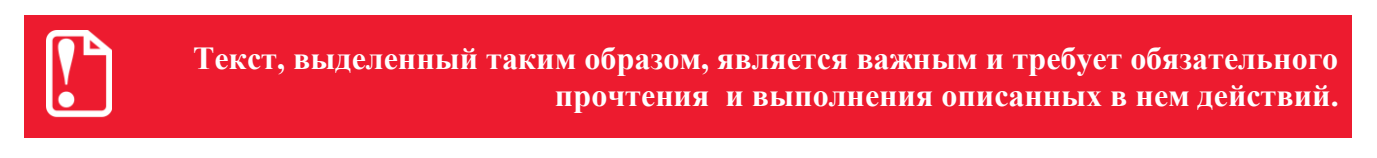

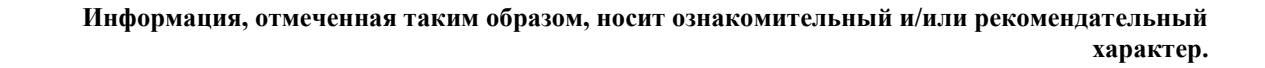

#### <span id="page-3-3"></span>**Используемые сокращения**

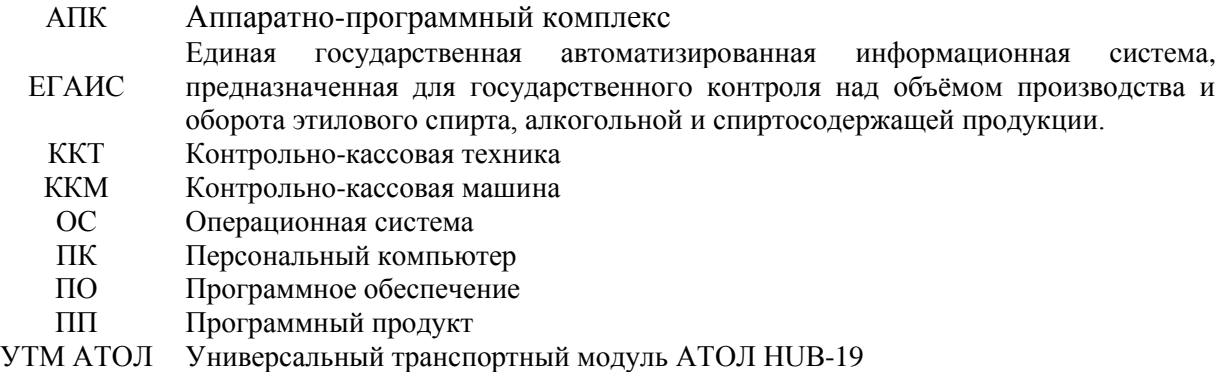

### <span id="page-4-0"></span>**Основные характеристики УТМ АТОЛ HUB-19**

**УТМ АТОЛ HUB-19** представляет собой аппаратно-программный модуль, который устанавливается в розничной торговой точке, подключается к ККТ или к ПК (на котором установлено кассовое программное обеспечение). **УТМ АТОЛ HUB-19** предназначен для розничной торговли, а именно: для автоматической передачи в ЕГАИС информации о приемке на склад, последующем продвижении и продаже алкогольной продукции. Передача информации в ЕГАИС **УТМ АТОЛ HUB-19** осуществляет как по проводным, так и по беспроводным интерфейсам (Ethernet, WiFi или 4G).

#### <span id="page-4-1"></span>**Технические характеристики**

**УТМ АТОЛ HUB-19** – мини-ПК на архитектуре ARM c установленной ОС Linux, на котором работают транспортное приложение ЕГАИС и приложения поддержки ККМ и периферийных устройств.

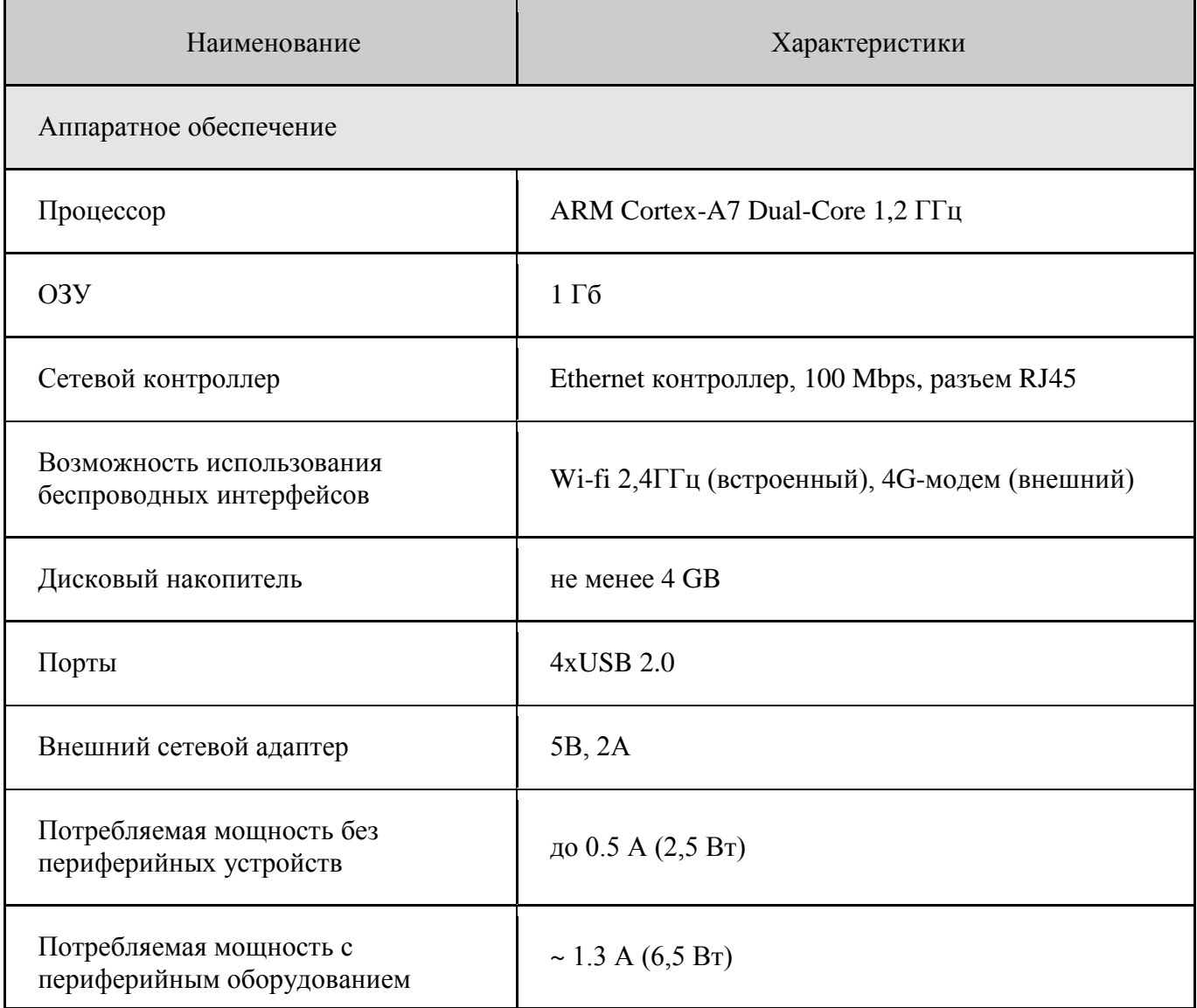

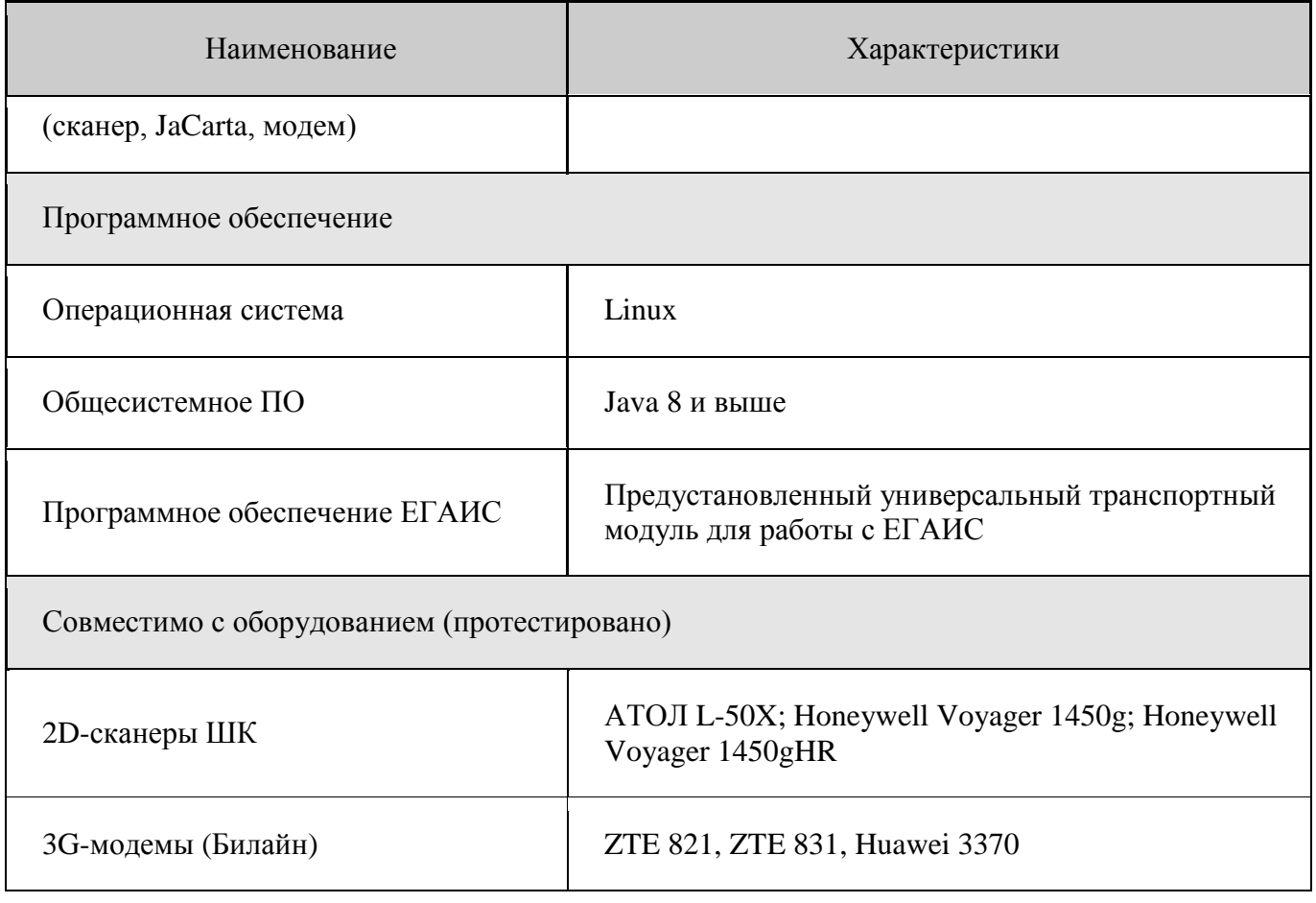

### <span id="page-6-0"></span>**Внешний вид УТМ АТОЛ HUB-19**

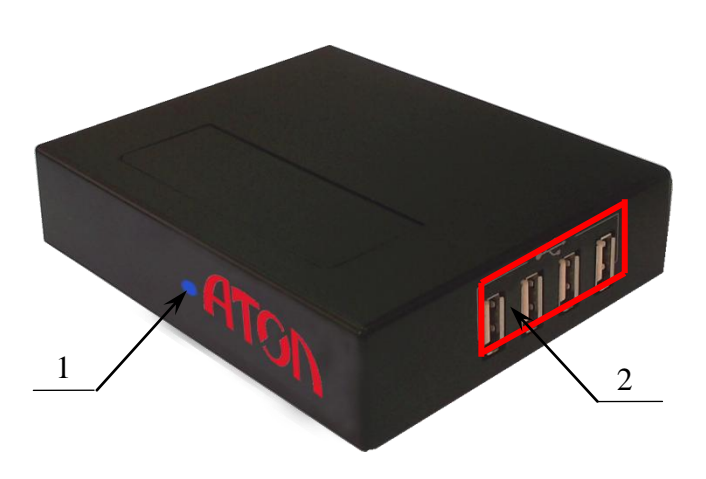

Рисунок 1. Внешний вид УТМ АТОЛ HUB-19 (вид спереди/сверху/справа)

- 1. Индикатор питания **УТМ АТОЛ HUB-19**.
- 2. Четыре разъема USB 2.0 для подключения периферийных устройств.

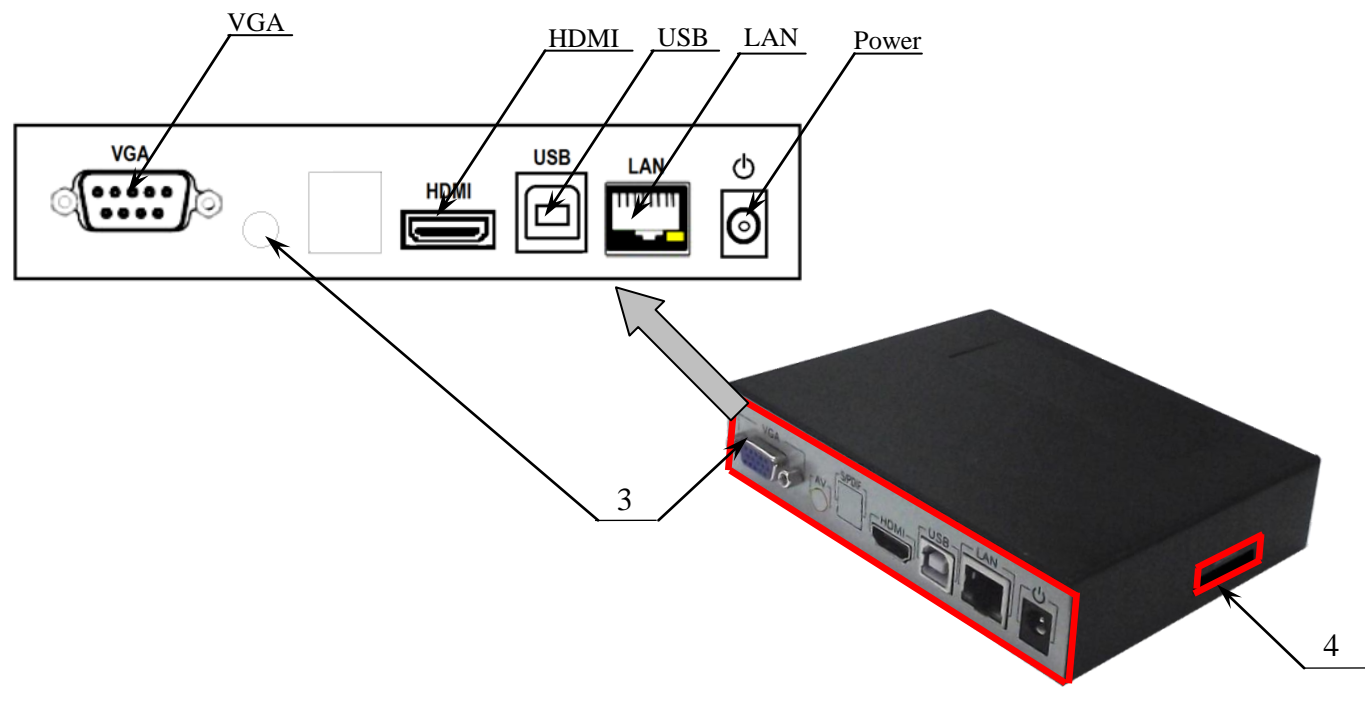

Рисунок 2. Внешний вид **УТМ АТОЛ HUB-19**: (вид сзади/сверху/слева)

- 3. Панель с разъемами, которая содержит:
	- Разъем VGA и HDMI для подключения монитора.
	- Разъем USB.
	- Разъем LAN для подключения **УТМ АТОЛ HUB-19** к локальной сети (Ethernet).
	- Разъем Power для подключения кабеля блока питания к **УТМ АТОЛ HUB-19** (параметры блока питания 5 В, 2 А).

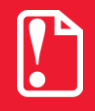

**Во избежание выхода из строя УТМ АТОЛ HUB-19 запрещено использовать блок питания с другими параметрами питания!** 

4. Слот для установки карты памяти стандартов SD/MMC.

### <span id="page-7-0"></span>**Маркировка УТМ АТОЛ HUB-19**

На нижней части корпуса **УТМ АТОЛ HUB-19** расположена маркировка, которая содержит:

- наименование предприятия-поставщика;
- наименование изделия;
- заводской номер;
- параметры питания  $(5 B, 2 A)$ .

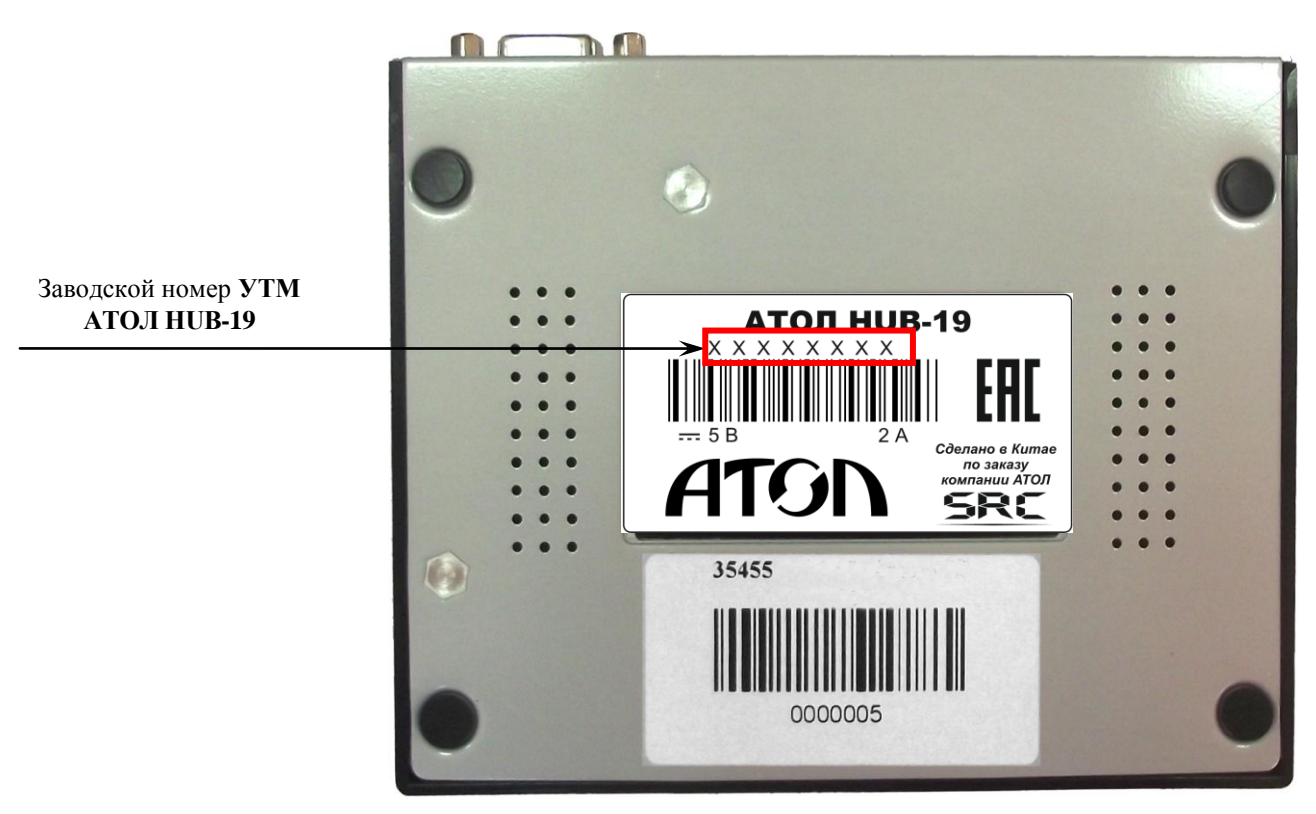

Рисунок 3. Расположение маркировки на нижней части корпуса УТМ АТОЛ HUB-19

### <span id="page-8-0"></span>**Программно-аппаратные комплексы на базе УТМ АТОЛ HUB-19**

Данный **УТМ АТОЛ HUB-19** может быть использован в комплексе с различными устройствами и программными продуктами. При использовании **УТМ АТОЛ HUB-19** есть различные варианты передачи данных в ЕГАИС и обратно (LAN, WiFi или 4G).

При работе с ЕГАИС для выхода в интернет можно использовать USB модем, который приобретается отдельно (интерфейс 4G). При приобретении изделия нужно учитывать рекомендации, которые представлены в разделе [«Приложение.](#page-13-0) Рекомендации [использованию USB-модемов»](#page-13-1).

Также для выхода в Интернет возможен вариант использования WiFi роутера 4G (приобретается отдельно).

Плюсы решения:

- К одному роутеру можно подключить несколько устройств (планшет, **УТМ АТОЛ HUB-19**, POS-систему).
- Все проблемы совместимости с **RNDIS** уже решены в роутере, **УТМ АТОЛ HUB-19** к роутеру подключается по интерфейсу WiFi.

В сканерах 2D Honeywell Voyager 1450gHR из комплекта поставки программно-аппаратных комплексов на базе **УТМ АТОЛ HUB-19**, которые описаны в данном разделе, при производстве настроена передача suffix-символа "Enter" (0Dh). Если используемая модель сканера куплена самостоятельно, то необходимо удостовериться, что настройка установлена, в противном случае необходимо настроить сканер (подробнее смотрите [«Рекомендации по](#page-14-0)  [настройке сканера»](#page-14-0)).

Далее представлено описание всех возможных программно-аппаратных комплексов на базе **УТМ АТОЛ HUB-19**.

### <span id="page-8-1"></span>**УТМ АТОЛ HUB-19 в качестве ПК**

**УТМ АТОЛ HUB-19** может исполнять роль персонального компьютера. Используется один криптоключ JaCarta.

При таком варианте использования **УТМ АТОЛ HUB-19** работает как мини-ПК c установленным модулем для обмена информацией с ЕГАИС и является средством для передачи информации по интерфейсам Ethernet или 4G.

### <span id="page-9-0"></span>**Программно-аппаратный комплекс УТМ—ККМ**

**ККМ – это автономная контрольно-кассовая машина с возможностью печати QR-кода кода и имеющая интерфейс USB, подключаемая к УТМ АТОЛ HUB-19 (например, АТОЛ Автономная касса ЕГАИС).**

При таком варианте работы используется один криптоключ JaCarta. **УТМ АТОЛ HUB-19** выполняет функцию обмена данными между ККМ и сканером ШК (приложение поддержки ККМ обеспечивает считывание требуемых ШК с помощью сканера штрихкодов, обмен данными с ККМ, их обработку и обмен с транспортным модулем). Затем осуществляет передачу информации серверу ЕГАИС и обратно по одному из интерфейсов (Ethernet, WiFi или 4G).

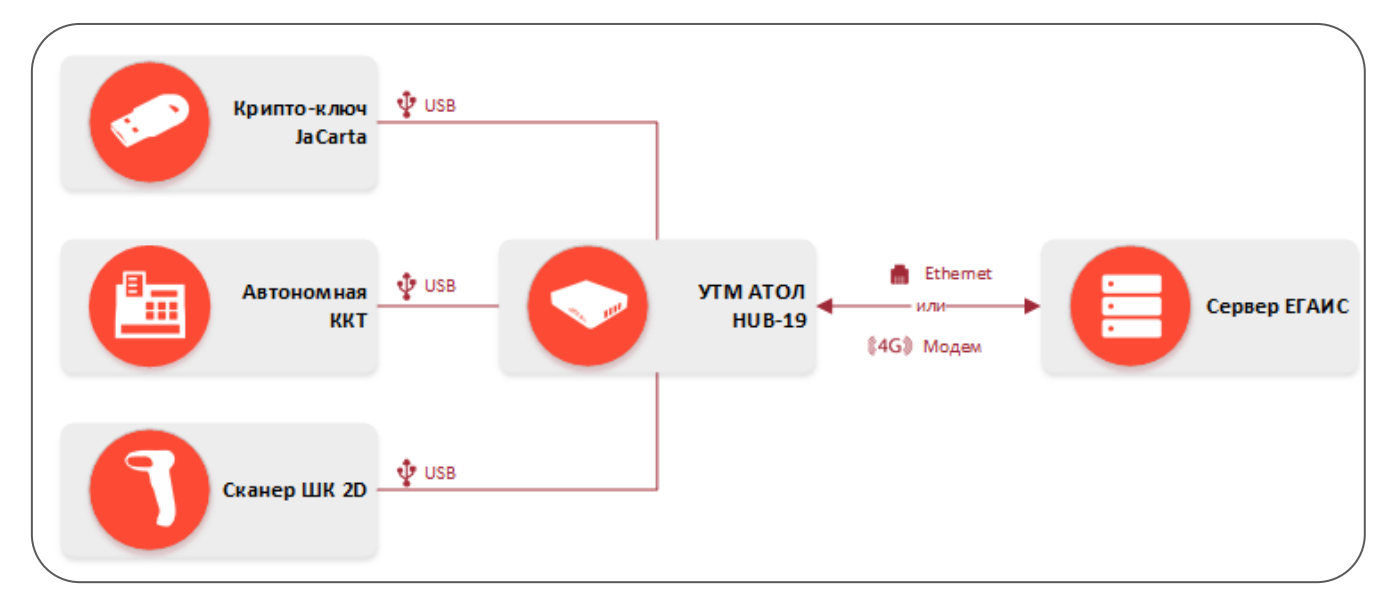

Рисунок 4. Схема подключения программно-аппаратного комплекса УТМ—ККМ

### <span id="page-10-0"></span>**Программно-аппаратный комплекс УТМ—POS-система**

**УТМ АТОЛ HUB-19** может работать с POS-системой (**УТМ—POS-система**). При таком варианте работы **УТМ АТОЛ HUB-19** осуществляет поддержку POS-системы, которая включает в себя ККТ с возможностью печати QR-кода (все модели ККТ АТОЛ, например, FPrint-11ПТК). Подробнее о работе используемой POS-системы смотрите в документации из ее комплекта поставки.

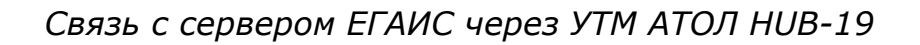

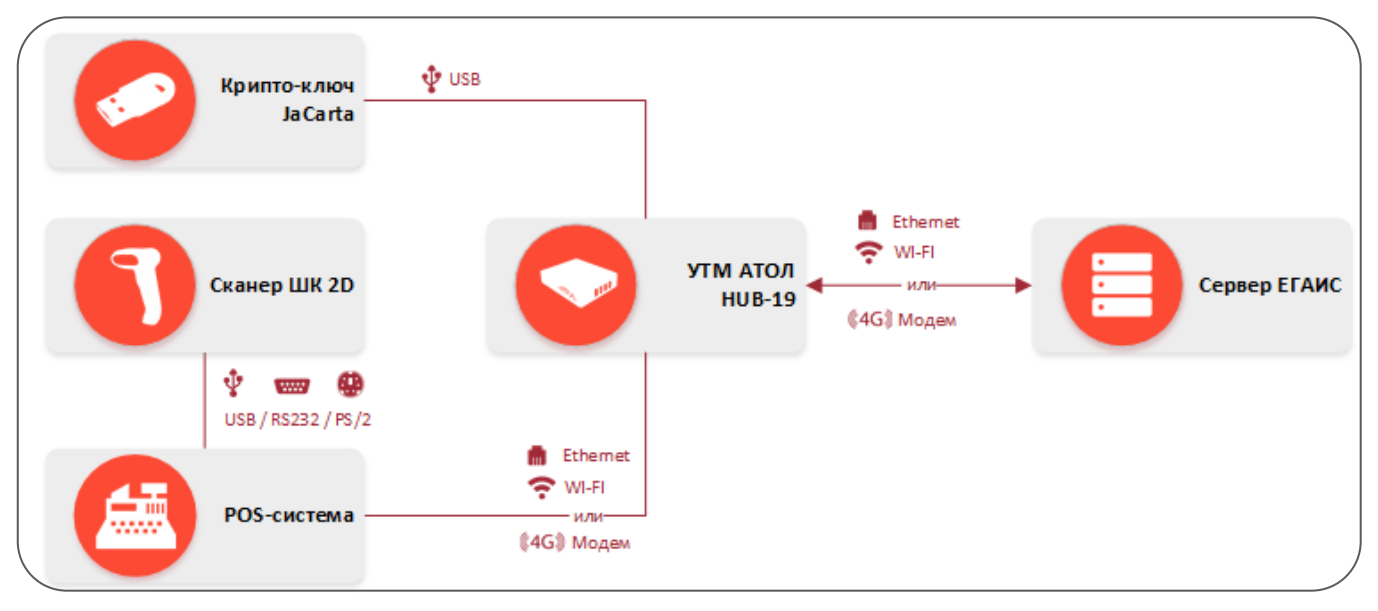

Рисунок 5. Схема подключения программно-аппаратного комплекса УТМ—POS-система (связь с сервером через **УТМ АТОЛ HUB-19**)

*Связь с сервером ЕГАИС через POS-систему*

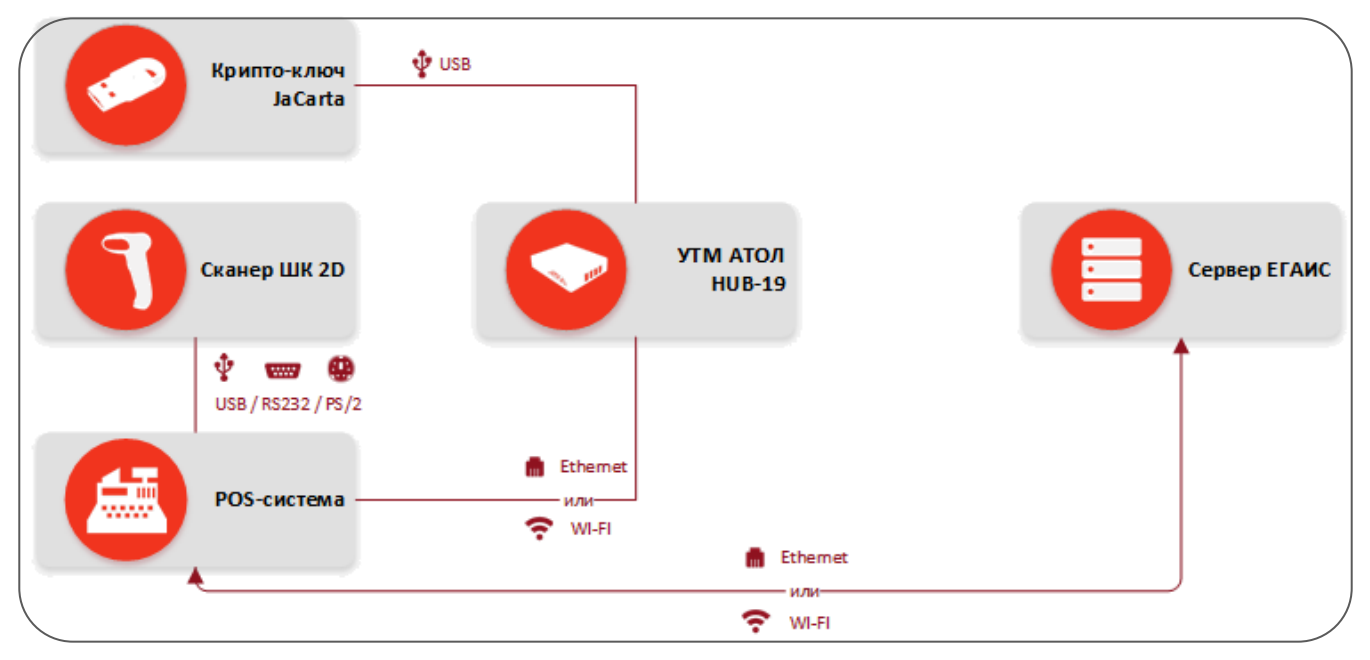

Рисунок 6. Схема подключения программно-аппаратного комплекса УТМ—POS-система (связь с сервером через POS-систему)

#### <span id="page-11-0"></span>**Программно-аппаратный комплекс УТМ—Свой магазин**

При таком варианте работы используется один криптоключ JaCarta. УТМ АТОЛ взаимодействует с программным продуктом «TabletPOS», сканером ШК, передает информацию серверу ЕГАИС по одному из интерфейсов (Ethernet, WiFi. или 4G). При необходимости может обеспечивать работу ПО «TabletPOS» с ККТ с интерфейсом USB. Подробнее о работе АПК «Свой магазин» смотрите документ «TabletPOS. Руководство по эксплуатации».

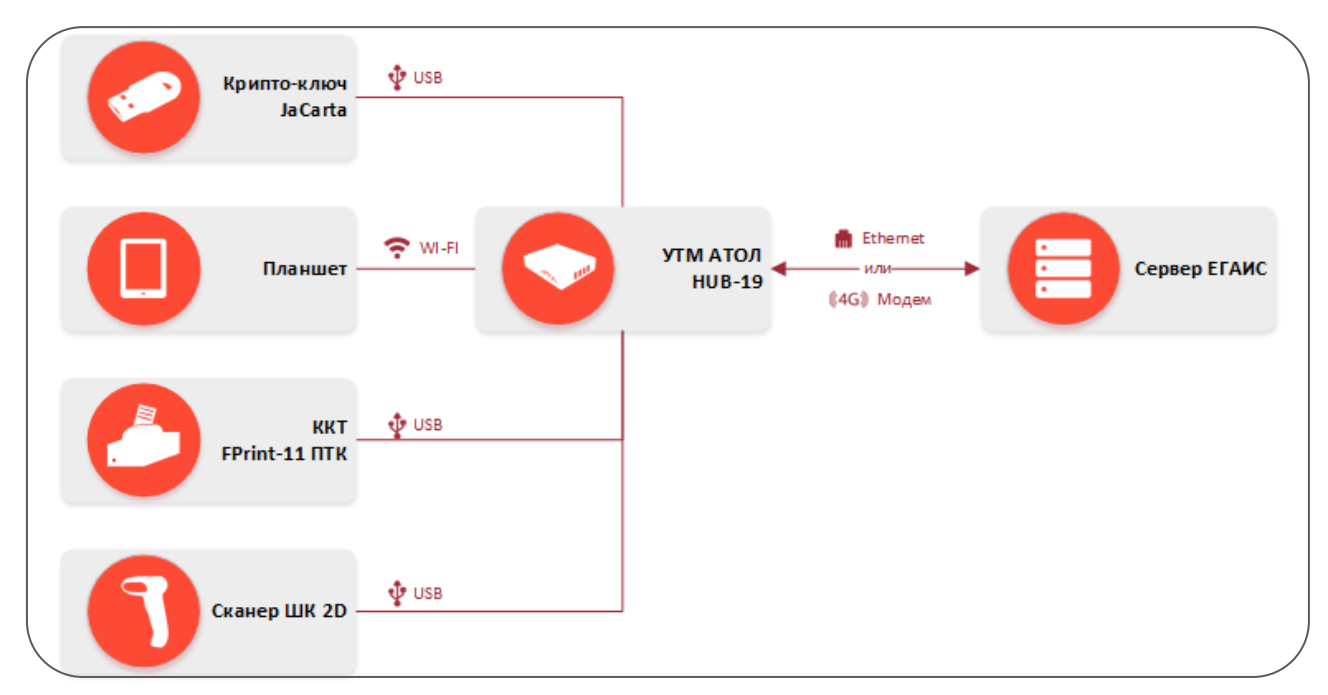

*Связь с сервером ЕГАИС через УТМ АТОЛ HUB-19*

Рисунок 7. Схема подключения комплекса УТМ—Свой магазин (связь с сервером через **УТМ АТОЛ HUB-19**)

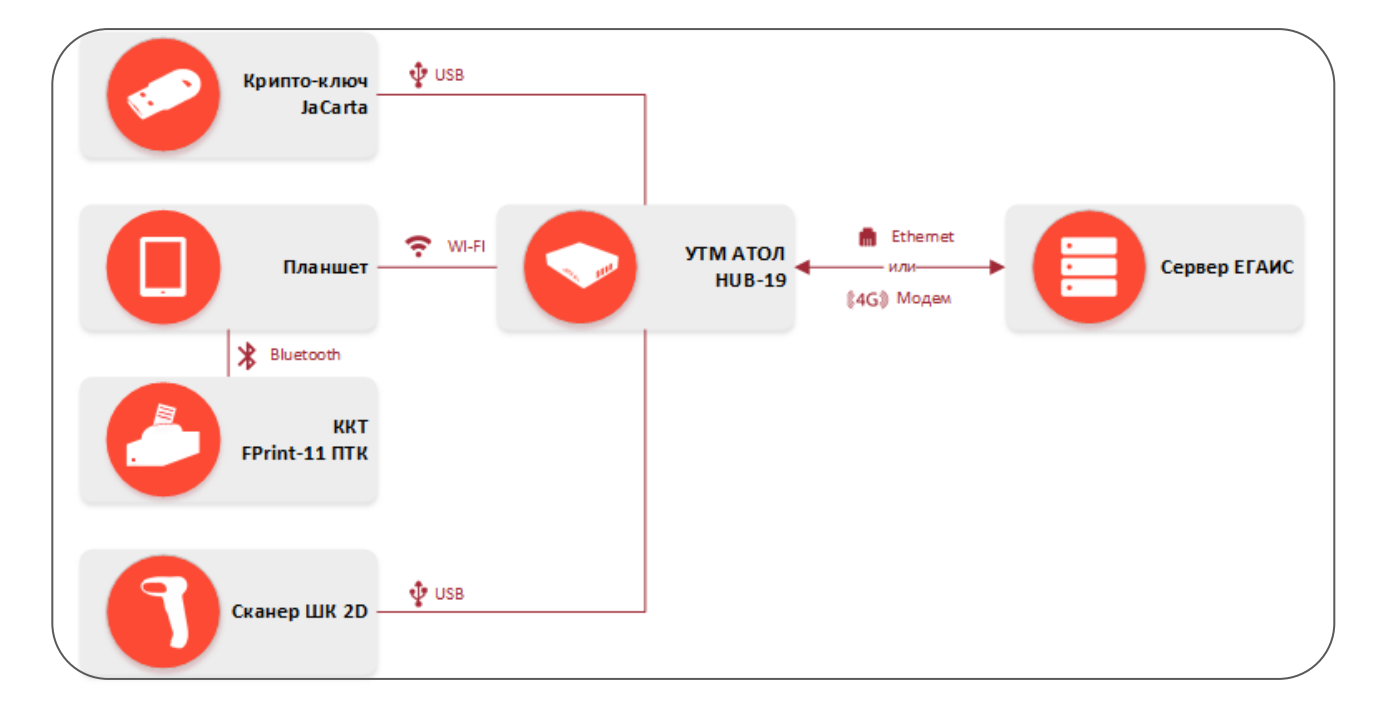

Рисунок 8. Схема подключения комплекса УТМ—Свой магазин (связь с сервером через **УТМ АТОЛ HUB-19**, ККТ с Bluetooth)

*Связь с сервером ЕГАИС через планшет*

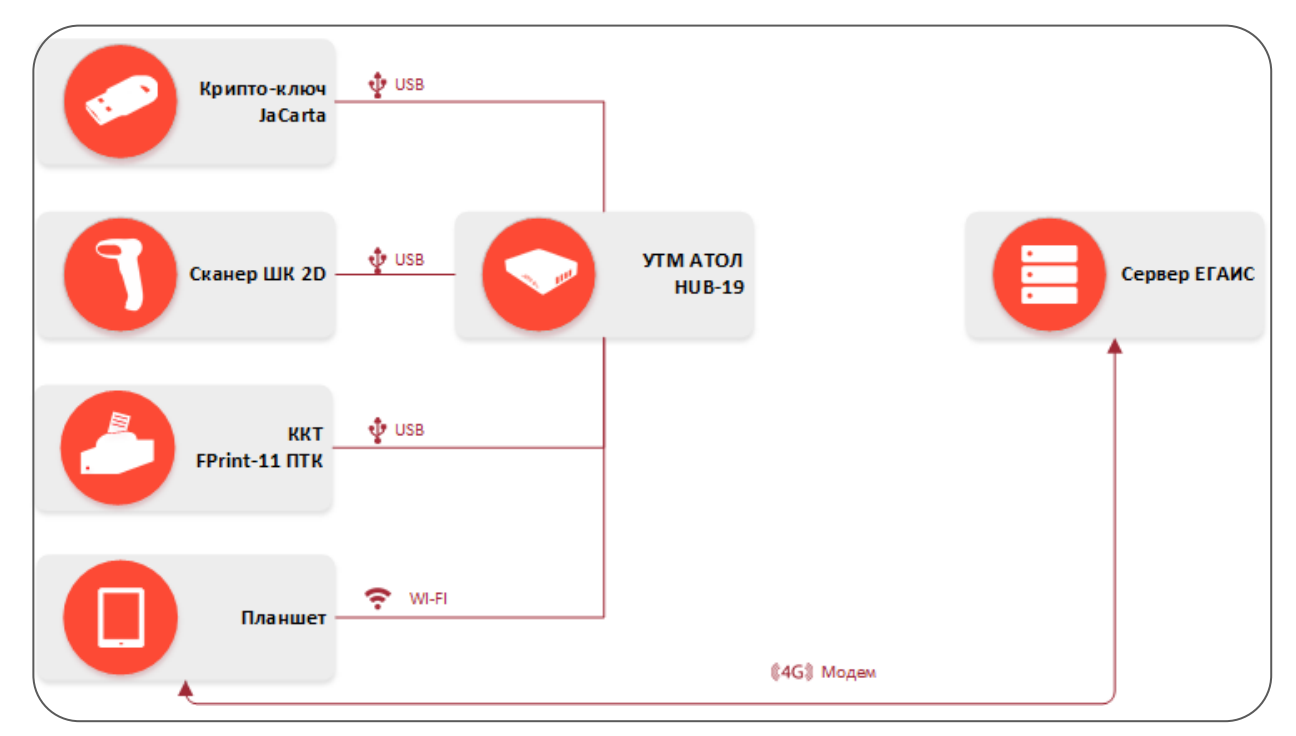

Рисунок 9. Схема подключения комплекса УТМ—Свой магазин (связь с сервером через планшет)

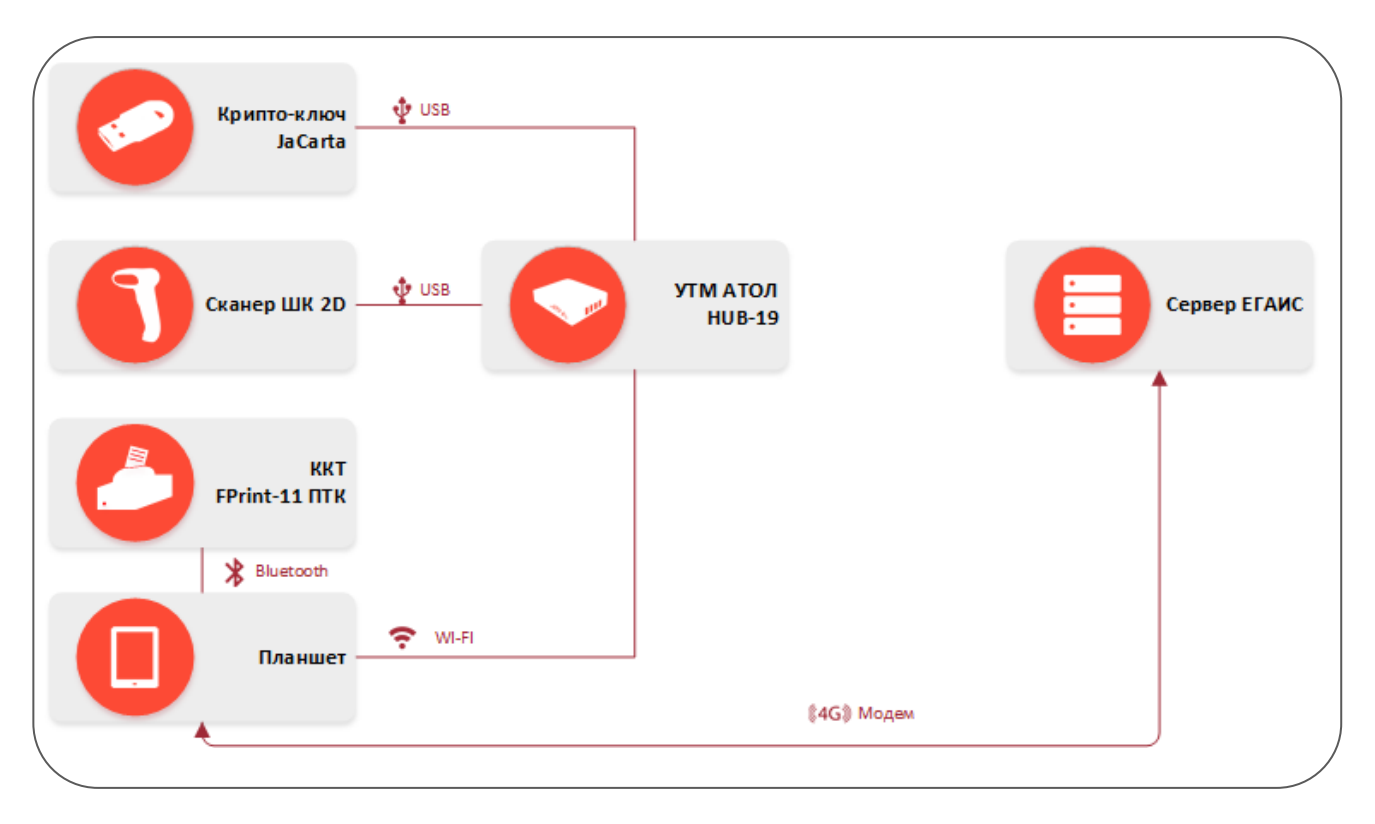

Рисунок 10. Схема подключения комплекса УТМ—Свой магазин (связь с сервером через планшет, ККТ с Bluetooth)

### <span id="page-13-0"></span>**Приложение**

#### <span id="page-13-1"></span>**Рекомендации по использованию USB-модемов**

В случае подключения к сети Internet по беспроводному USB модему нужно учитывать приведенные далее рекомендации.

По типу интерфейса в операционной системе беспроводные USB-модемы (4G) можно разделить на 2 типа:

- Модемы типа **PPP** устаревают и практически не продаются, кроме того, требуют в ОС Linux специальной настройки. Поэтому применять их не рекомендуется.
- Модемы типа **RNDIS** основной интерфейс для современных USB-модемов, но у некоторых моделей могут быть проблемы совместимости с драйверами под Linux (например, модель RNDIS от Мегафон Huawei M150 не работает).
- С **УТМ АТОЛ HUB-19** протестированы следующие модели RNDIS модемов от Билайн:
- ZTE 821.
- ZTE 831,
- Huawei 3370.

Кроме этого, возможен вариант использования Wi-Fi роутер 4G вместо беспроводного USB модема.

Плюсы решения:

- К одному роутеру можно подключить несколько устройств (планшет, **УТМ АТОЛ HUB-19**, POS-систему).
- Все проблемы совместимости с **RNDIS** уже решены в роутере, **УТМ АТОЛ HUB-19** к роутеру подключается по WiFi.

### <span id="page-14-0"></span>**Рекомендации по настройке сканера**

**В сканерах 2D Honeywell Voyager 1450gHR из комплекта поставки программно-аппаратных комплексов на базе УТМ АТОЛ HUB-19 при производстве настроена передача suffix-символа "Enter". Если используемая модель сканера куплена самостоятельно, то необходимо удостовериться, что настройка установлена, в противном случае необходимо настроить сканер.**

Для корректной работы приобретенного сканера (не из комплекта поставки) в качестве составляющей программно-аппаратного комплекса на базе **УТМ АТОЛ HUB-19** необходимо добавить функционал возврата каретки после сканирования ШК, для этого нужно:

- 1. Включить питание сканера.
- 2. В документации из комплекта поставки сканера Honeywell Voyager 1450gHR «Краткое руководство пользователя» перейти к разделу «Суффикс».
- 3. Отсканировать штрихкод «Добавить суффикс возврата каретки», выделенный в красную рамку (смотри рисунок ниже).

#### Суффикс

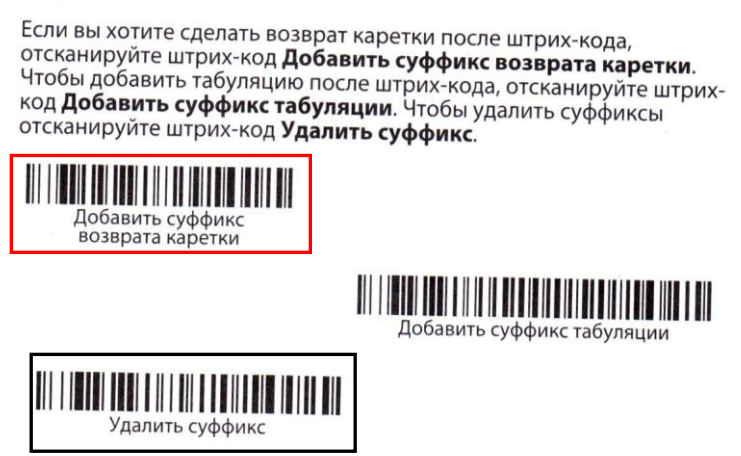

- 4. В случае сканирования ошибочного штрихкода (никак не выделенного), отсканировать ШК под названием «Удалить суффикс» (выделенный черной рамкой) – при этом выполнится очистка сканированных суффиксов.
- 5. После этого повторно отсканировать штрихкод «Добавить суффикс возврата каретки», выделенный в красную рамку.

### $+7(495)$  730-7420 www.atol.ru

Исключительные права<br>на программное обеспечение и документацию принадлежат ООО "Управляющая Компания "АТОЛ"